# 1 SPIROMETRIE

## Klíčová slova

Spirometrie, dechové objemy a kapacity, obstrukční a restrikční plicní poruchy.

### Pracovní část

### Potřeby

Program SPIROMETRIE, pneumotachometr.

### Postup práce

- I. Klidové nastavení
- 1. Spusťte program *SPIROMETRIE*
- 2. Před použitím spirometru je potřeba provést kalibraci. V 1. kanálu *Flow* (průtok) v rozbalovacím seznamu zvolte *Spirometry Pod*. Ujistěte se, že rozmezí je nastavené na 500 mV. Poté vynulujte hodnotu na 0 mV stisknutím tlačítka *Zero*. Vše potvrďte stisknutím *OK*.
- 3. Vyšetřovaná osoba sedí na židli tak, aby nemohla sledovat záznam na monitoru a vloží si spirometrický snímač s nasazeným filtrem a sterilním náustkem do úst (snímač drží v horizontální rovině, bílé hadičky by měly směřovat vzhůru). Na nos nasaďte svorku.
- 4. Klikněte na tlačítko *Start*. 1. kanál zobrazuje rychlost proudění vzduchu snímačem, tedy průtok v ml/s, 2. kanál integrál průtoku v čase, tedy objem v litrech. Pokud se výdech zobrazuje jako výchylka signálu směrem nahoru a nádech dolů, v 1. kanálu *Flow* (průtok) v rozbalovacím seznamu zvolte *Spirometry Pod* a zatrhněte položku *Invert* (převrátit), potvrďte Ok.
- II. Měření spirometrie
	- 1. Zaznamenejte následující situace:
		- Klidové dýchání v délce cca 1 min a 20 s
		- 4 klidové dechové cykly
		- 1 maximální nádech
		- 4 klidové dechové cykly a poté maximální výdech
		- 4 klidové dechové cykly, poté maximální nádech následovaný maximálním výdechem.

Vydechněte veškerý vzduch s maximální rychlostí.

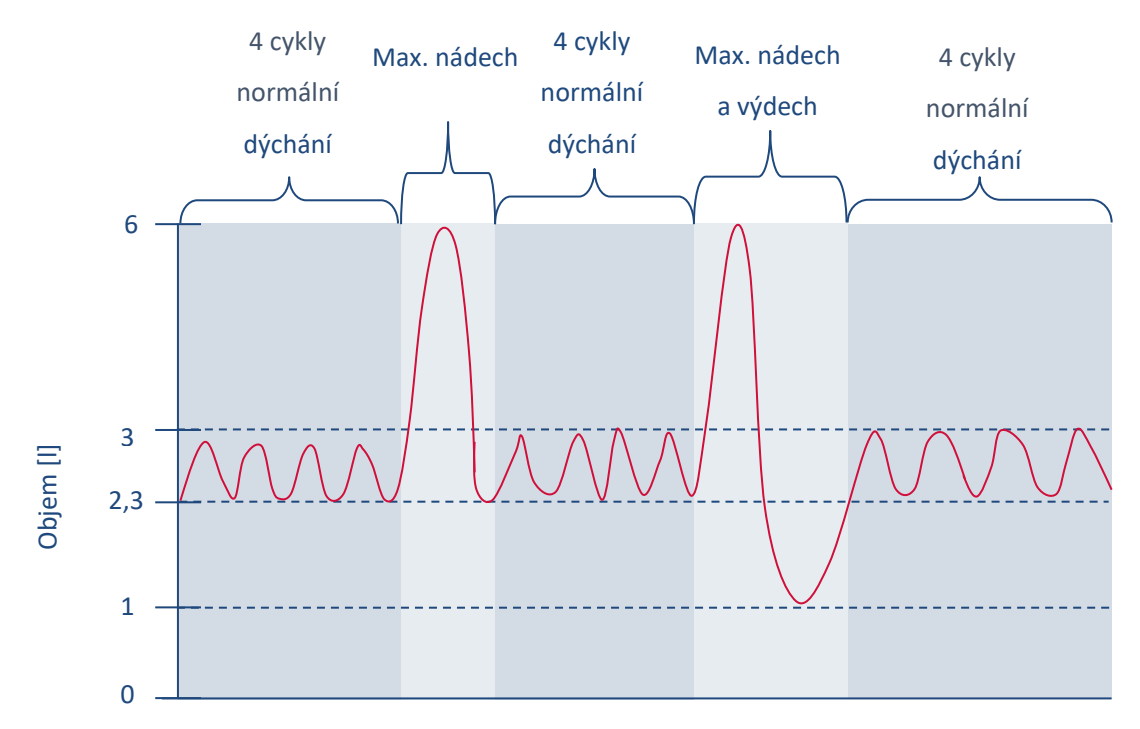

**Obrázek 1-1 Ilustrativní nákres průběhu měření pro situace a-f.**

- 4 klidové dechové cykly
- hyperventilace po dobu cca 30 s
- apnoická pauza v inspiriu
- apnoická pauza v expiriu

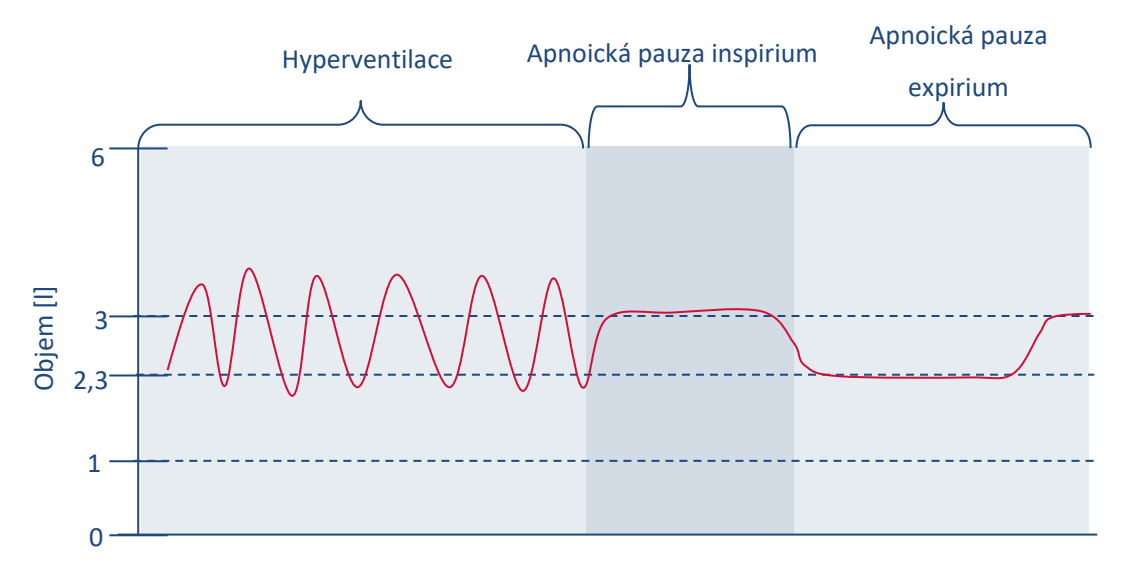

**Obrázek 1-2 Ilustrativní nákres průběhu měření pro situace g-i.**

2. Uložte záznam do složky Dokumenty pod názvem "spirometrieXY", kde XY odpovídá iniciálám vyšetřované osoby, typ souboru Data Chart File (\*.adicht)

3. Ve 2. kanálu Volume (objem) změřte a vypočítejte parametry v níže uvedené tabulce. Měřené hodnoty se zobrazují v mini okně Volume (objem), časový rozdíl v mini okně Rate/Time.

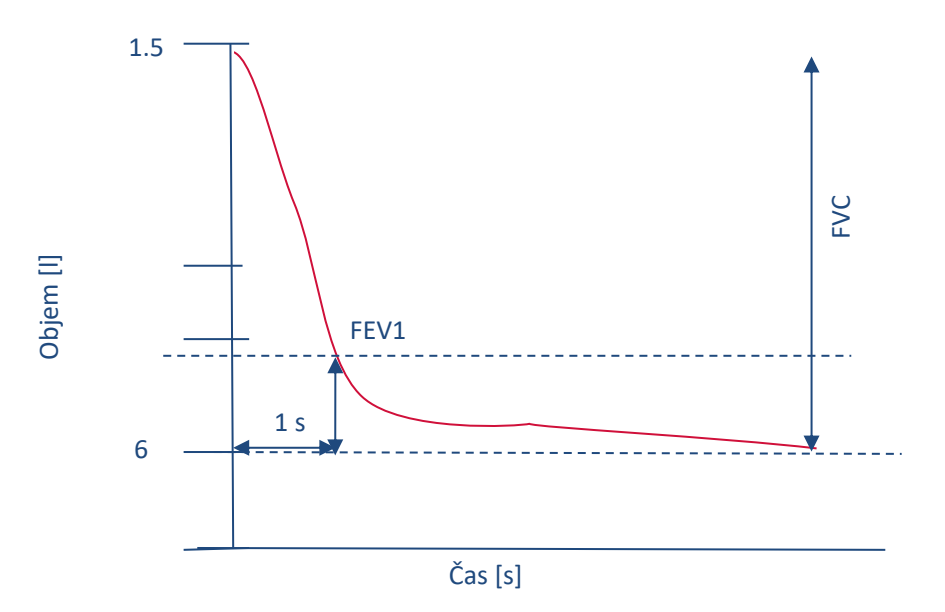

**Obrázek 1-3 Grafické znázornění měření usilovné vitální kapacity. Hodnotí se objem vzduchu prudce vydechnutý z plic usilovným výdechem po maximálním nádechu za jednu sekundu (FEV1) a na konci výdechu (FVC).**

# Hodnocení a výsledky

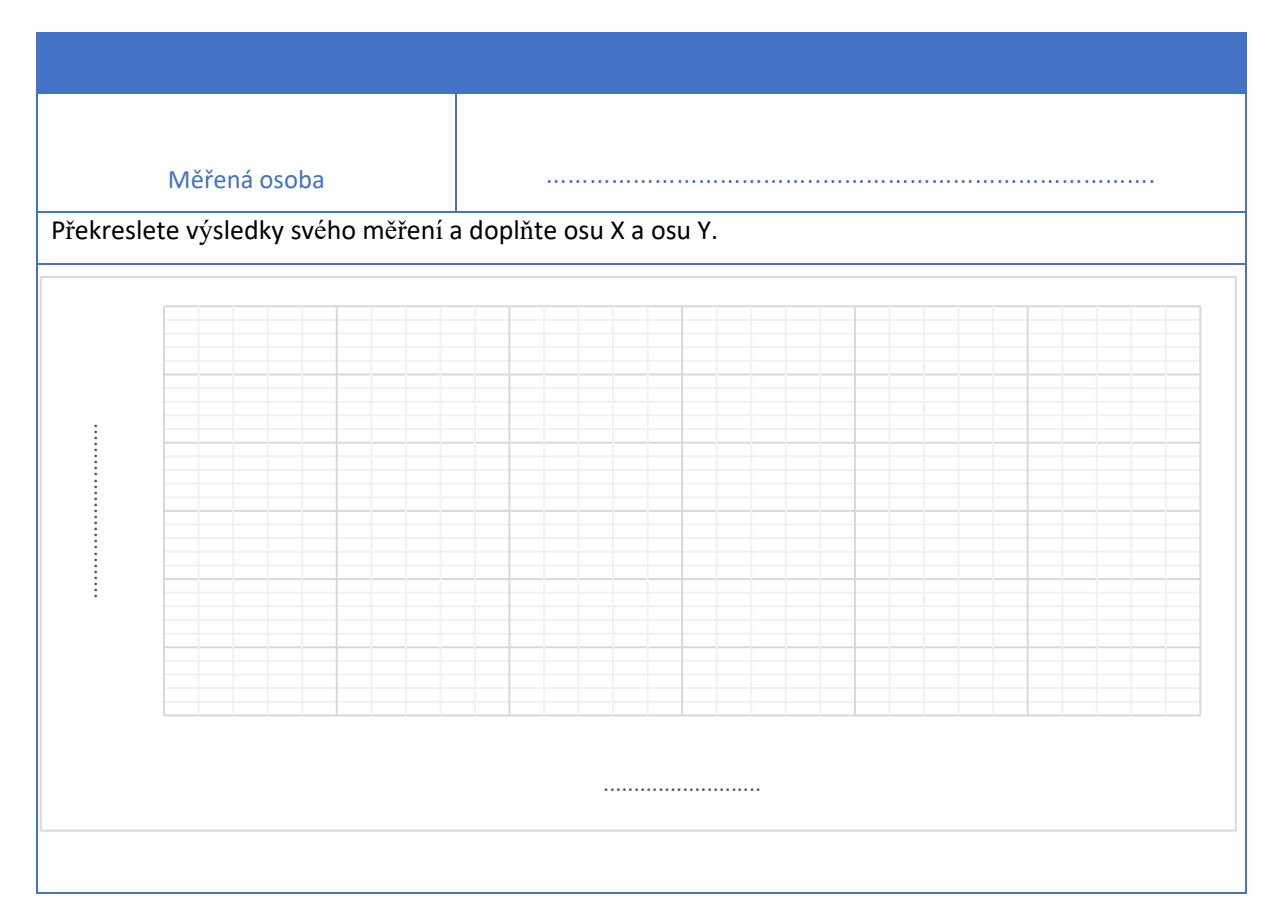

## 2. Vitální kapacita plic

## Překreslete výsledky svého měření a doplňte osu X a osu Y.

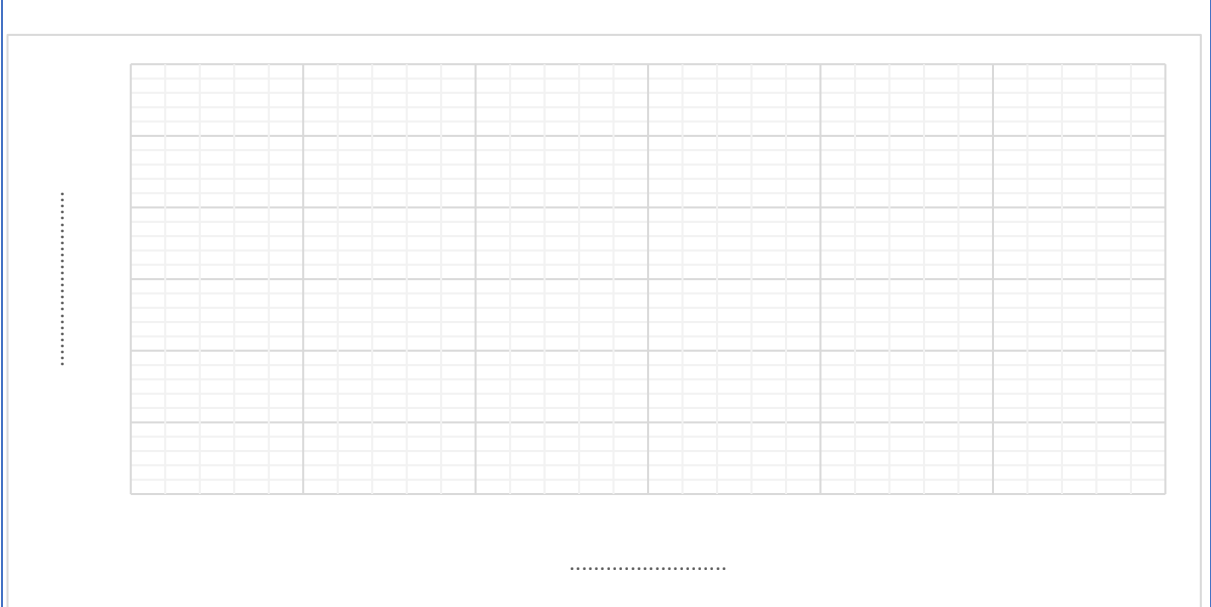

### 3. Naměřené parametry

Zapište do tabulky naměřené i vypočítané parametry.

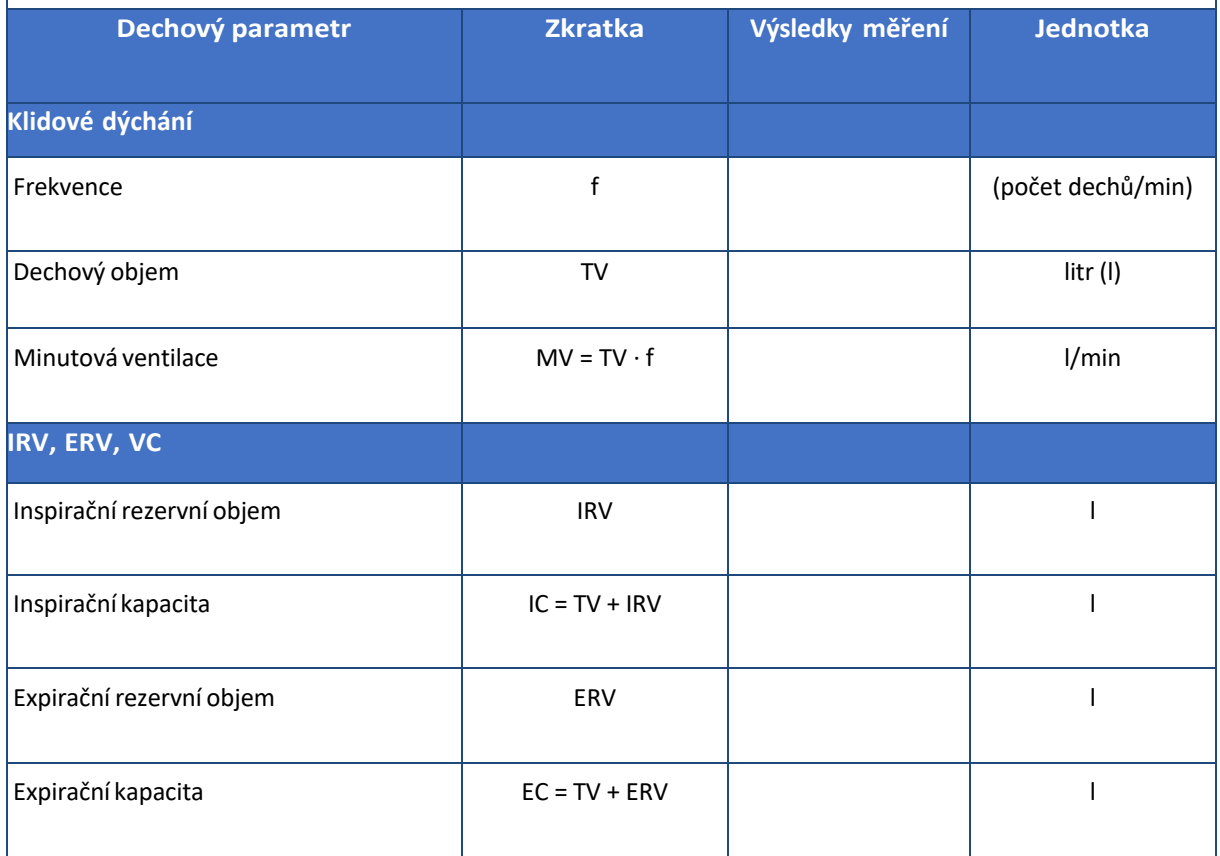

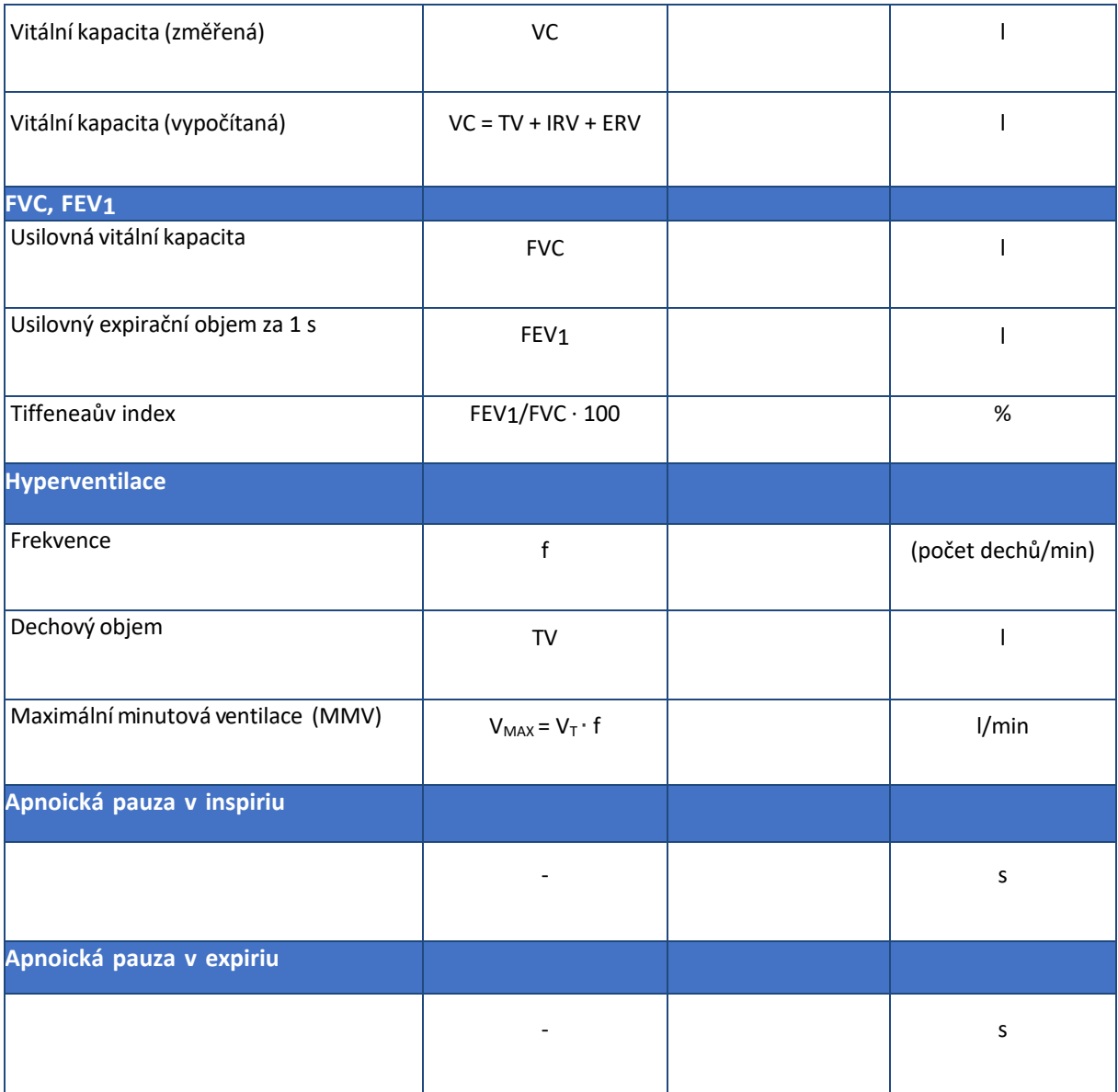

# Závěr

Shrňte všechny naměřené výsledky a stručně popište fyziologické jevy, které se s nimi pojí. Obecně shrňte a popište rozdíl mezi obstrukčními a restrikčními plicními poruchami. Jakou roli v jejich diagnostice hraje spirometrie?

# 2 PNEUMOGRAFIE

### Klíčová slova

Dýchací svaly, intrapleurální tlak, intrapulmonální tlak, mechanismus vdechu a výdechu, mrtvý prostor dýchací, alveolární vzduch, chemoreceptory

### Praktická část

### Potřeby

Respirační pásy, nosní svorka, sterilní náustek, Kroghův respirometr naplněný kyslíkem (bez natronového vápna – CO2 není pohlcován, ale kumuluje se v respirometru), výukový systém PowerLab.

#### Postup práce

1. Vyšetřovaná osoba se postaví zády k monitoru. Při nasazování respiračních pásů ponechte červený ventilek na hadicích otevřený. Respirační pásy připevněte na hrudník (1. kanál na zesilovači) a břicho (2. kanál na zesilovači). Následně zavřete postranní červený ventilek na hadicích.

Dbejte, aby pásy nebyly volné, ale zároveň ani příliš napnuté, aby nedošlo k jejich poškození.

- 2. Spusťte program PNEUMOGRAFIE umístěný na ploše.
- 3. Nastavte citlivost zesilovače pro registraci dýchacích pohybů v 1. a 2. kanálu. Horní záznam odpovídá pohybům hrudníku, dolní pohybům břicha.
- 4. Zaznamenejte tyto situace:
	- klidové dýchání po dobu 1 minuty,
	- dýchání po mírné zátěži (vyšetřovaná osoba provede 5 dřepů). Zaznamenejte alespoň 10 dechových cyklů bezprostředně po skončení zátěže,
	- dýchání po intenzivní zátěži (vyšetřovaná osoba provede 30 dřepů). Zaznamenejte alespoň 10 dechových cyklů bezprostředně po skončení zátěže.
	- dýchání po zpětném vdechování vydechovaného vzduchu. Vyšetřovanou osobu napojte na Kroghův respirometr. Vydechováním vzduchu se zvýšeným obsahem CO<sup>2</sup> se postupně zvyšuje jeho koncentrace v respirometru, což vede následně ke zvýšení pCO<sub>2</sub> v organismu. Po dosažení viditelných změn frekvence dýchání ukončete u vyšetřované osoby měření (po 2 až 3 minutách). Zaznamenejte následných alespoň 10 dechových cyklů, sledujte postupný návrat ke klidovému dýchání. Pro hodnocení pak vyberte pouze úsek prvních šesti dechů. Záznam uložte pod názvem "pneumografieXY", kde XY odpovídá iniciálám vyšetřované osoby, typ souboru Data Chart File (\*.adicht). Záznam není nutné tisknout.

5. Hodnocení záznamu – vyberte pouze jeden kanál (hrudní nebo břišní záznam) a vyhodnoťte následující parametry: trvání dechových intervalů – doba nádechu – Ti; doba výdechu – Te; čas trvání celého dechového cyklu – BI a velikost amplitudy – Am u 6 vybraných dechových cyklů ve všech situacích (měřené hodnoty se zobrazují v mini okně *Rate/Time*). Výsledky zapište do tabulky.

# Hodnocení a výsledky

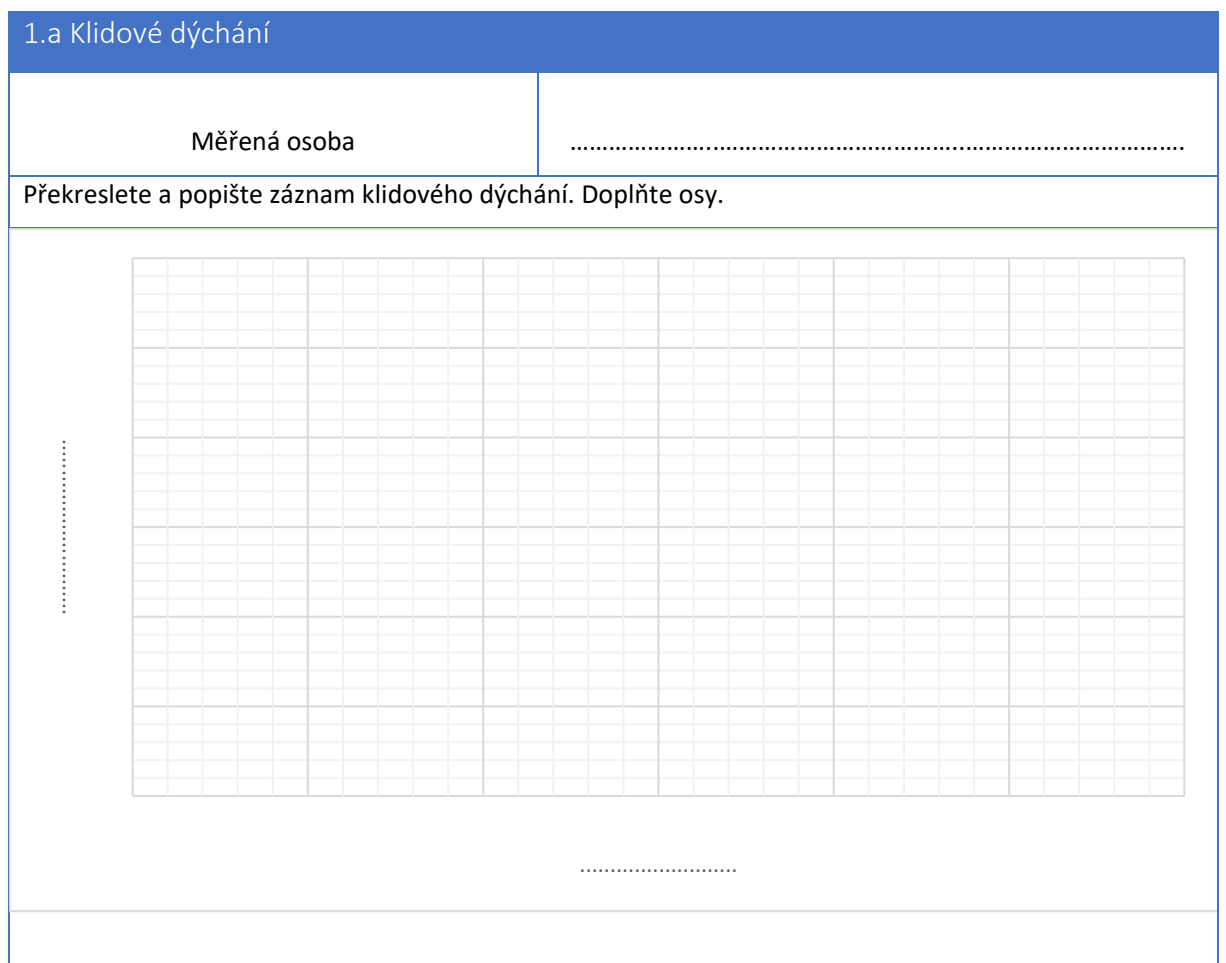

## 1.b Výsledky měření klidového dýchání a dýchání při zátěži

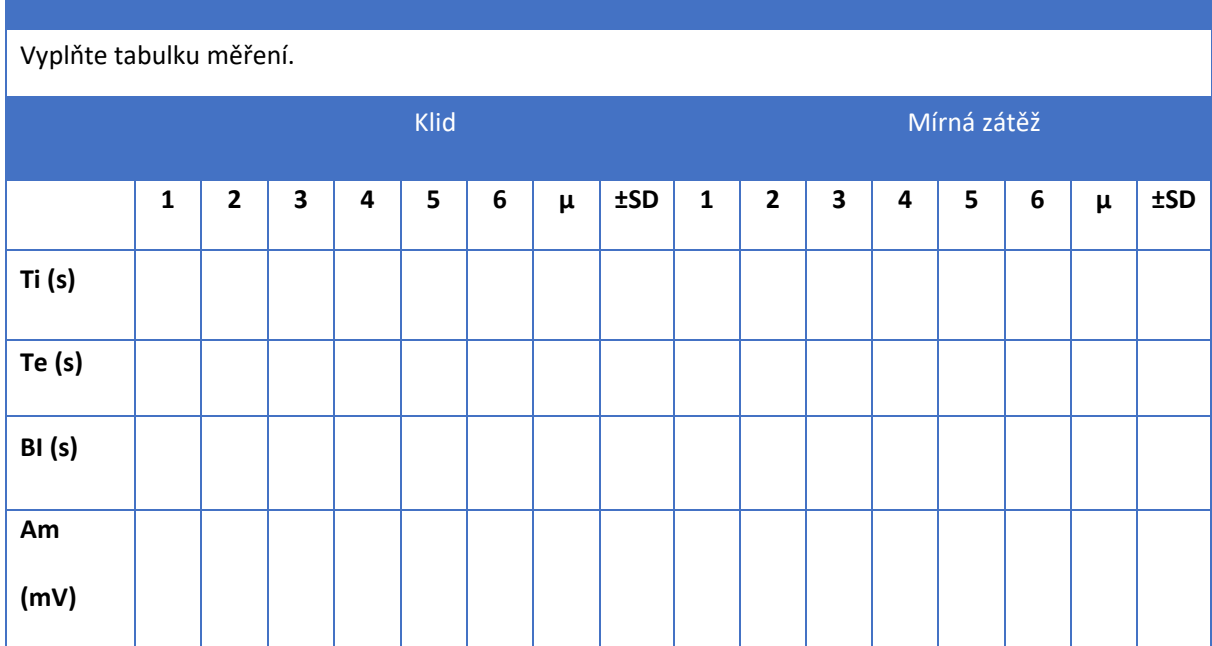

### 2.a Intenzivní zátěž

Překreslete a popište záznam dýchání při zátěži. Popište osy.

...................... ............................. ..........................

### 2.b Výsledky měření při intenzivní zátěži

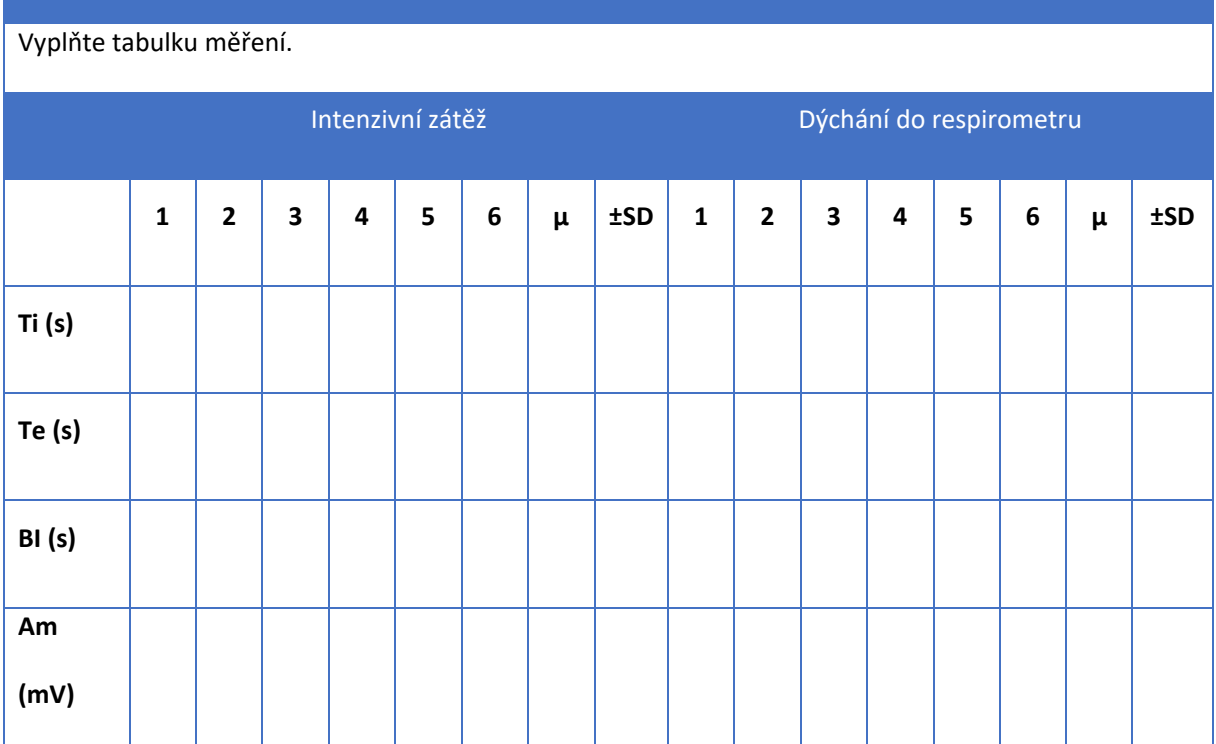

## Závěr

Shrňte naměřené výsledky a porovnejte, jak se liší naměřené hodnoty Ti, Te, BI a Am za klidové situace od mírné a intenzivní zátěže. Zhodnoťte, jakým způsobem se hodnoty Ti, Te, BI a Am mění při dýchání do uzavřeného systému Kroghova respirometru.